## **BRUK AV ICOM 7300 SOM REMOTE STASJON.**

Du kan fjernstyre denne fra hvor som helst bare du har en nettleser og tilgang til internet.

Konseptet er basert på en tjeneste fra RemoteTX.net

For å komme i gang må du gå til følgende adresse:

## **la1h.remotetx.net**

Du får da spørsmål om key og passord:

Key er: la1h Passord: dette kjenner du som er betalende medlem i klubben

Ved videre oppstart kan du velge mellom to ulike profiler – under Radio valget Du kan enten velge Radio: IC 7300. (da får du et enkelt grensesnitt)

Eller du kan velge et mere sofistikert grensesnitt der du også får opp et waterfall – da velger du Radio: Icom Scope

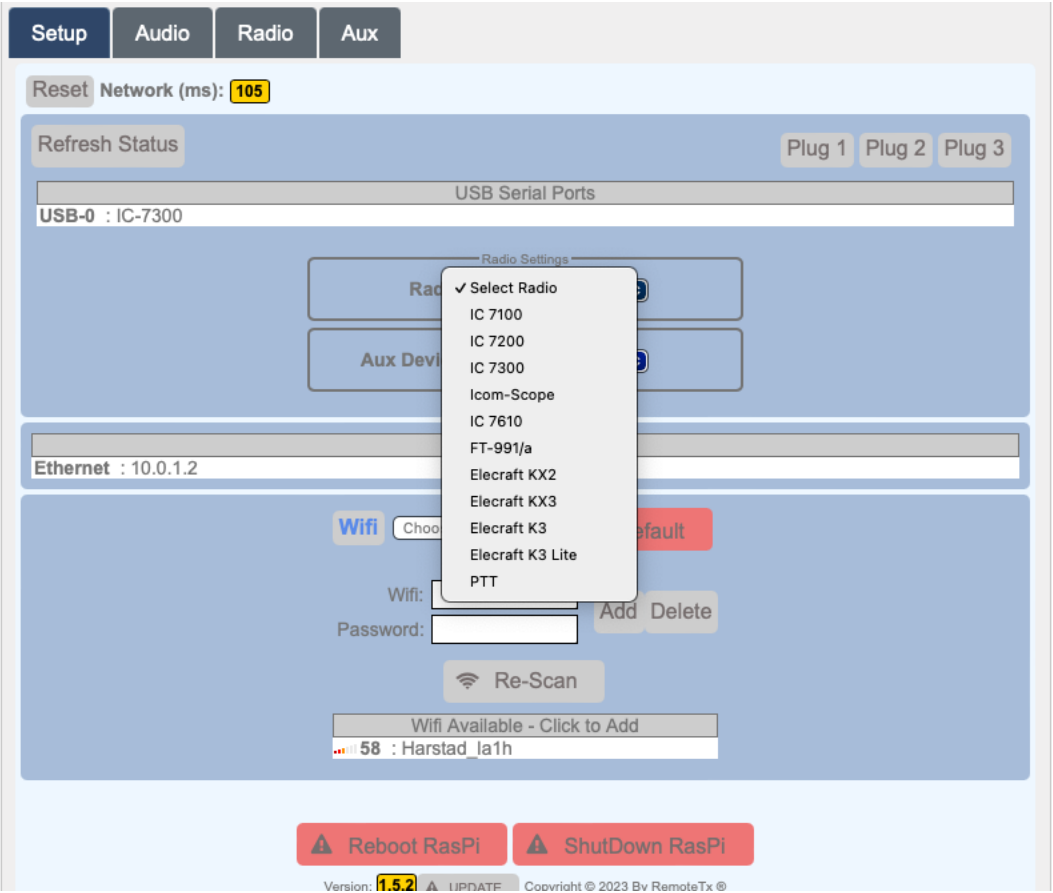

Husk at konseptet benytter din lokale høytaler og mikrofon så du må bekrefte at du aksepterer dette.

Det er meget viktig at du slår av stasjonen som en del av det og avslutte samtidig som du også Disconnect slik at det er klart for neste som vil bruke dette konseptet.

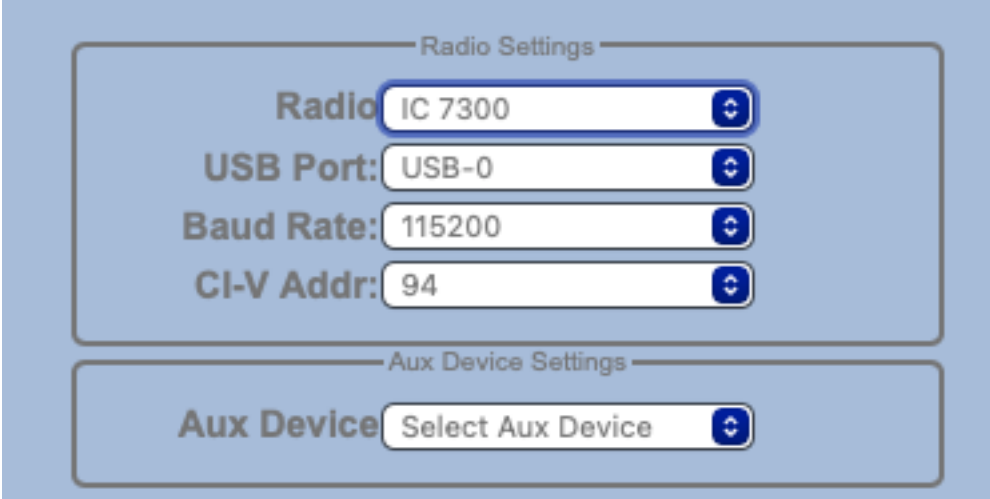

Etter at du har – under flippen Radio – har valgt **Connect** IC 7300 og klikket **ON** knappen kommer følgende bilde opp;

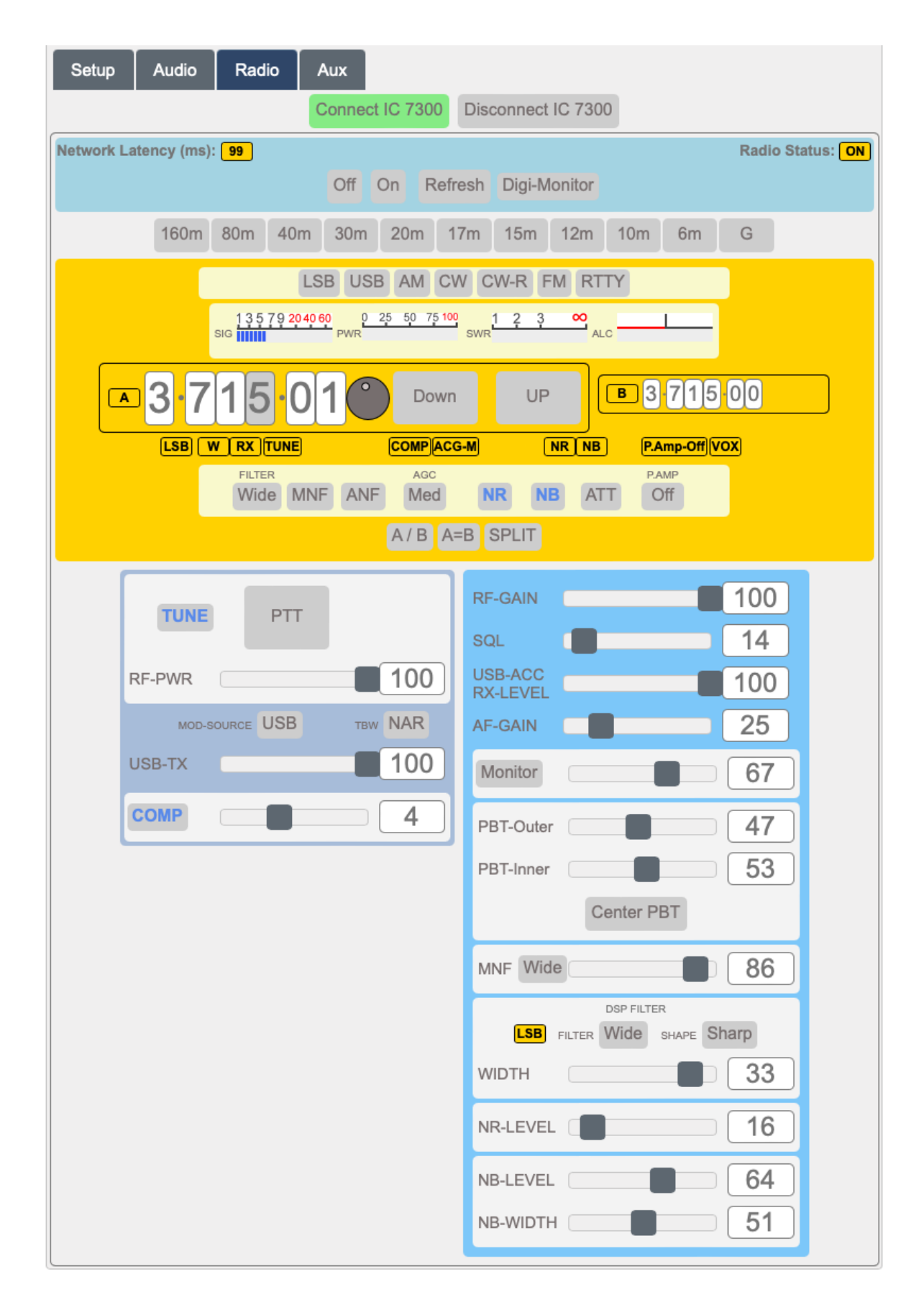

Mod source må stå til USB og COMP skal stå på 4 eller 5

Når du går ut så trykk på Radio og OFF og deretter Disconnet IC 7300.

For å aktivere tale trykker du på PTT